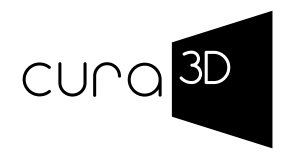

# museum pro

**The virtual exhibition planner**

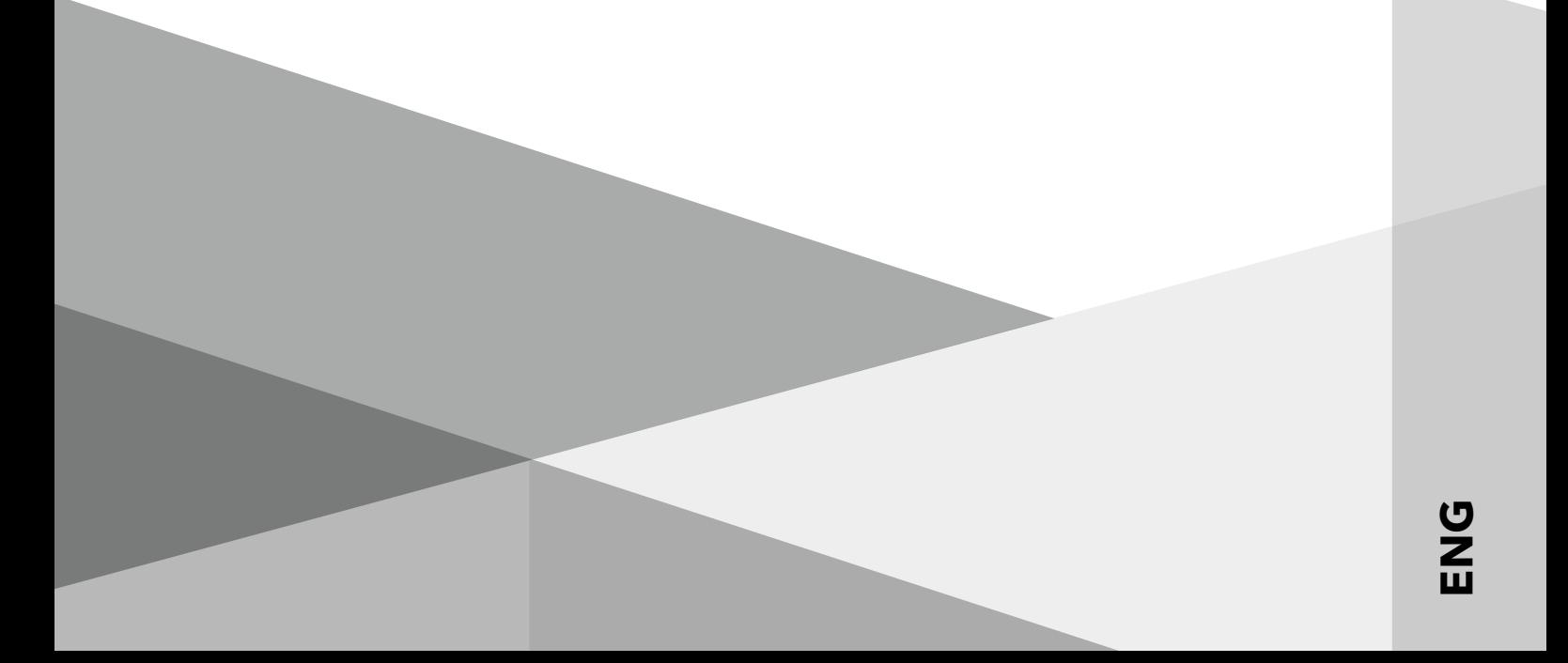

## $CUTQ$  $3D$

## **The virtual exhibition planner**

Planning an exhibition is a complex process.

Conceptual, artistic and logistical requirements enter into a multi-layered dialogue with the challenges of the respective spatial situation. A number of tools accompany the development, be it the museum floor plan, real models or computer sketches.

The use of digital visualization was mostly limited to static aspects. However, the increasing spread of virtual tours for exhibition visitors shows that there are great technical possibilities that have hardly been used in curation and exhibition planning.

The software cura**3D** museum pro offers an innovative aid here. The software has grown from the first day of development in close collaboration between museums, curators, artists and IT professionals, making it intuitive to use and ideally tailored to curatorial practice.

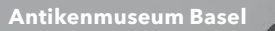

## **Virtual exhibition planning**

 $\mathbb{Q}$ **Digitization of your showrooms**

> **Database connection and data import (2D, 3D, Audio, Video)**  $\dddot{\bullet}$ . n  $\mathcal{R}$ **Temporary architecture, showcases and individual architecture Frame and passepartout manager Colour walls & wallpapers View modes**  $\overline{111}$ **Dynamic measurement High-Res RenderingsPanoViewer** pdf

> > **Export of dimensoned wall developments**

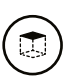

❣

 $\mathfrak{D}$ 

## **Digitization of your showrooms**

There are three different ways to capture and create your rooms:

- a) Modeling based dimensioned ground plans and elevations in connection with professional architectural photographs.
- b) The registration and measurement of the architecture by laser scanning. A highprecision point cloud is created, which represents the perfect basis for the precise modeling of the exhibition spaces.
- c) User-side creation of the exhibition rooms in graphically simple presentation quality with the cura<sup>3D</sup> groundsketcher.

## **View modes**

In the ground sketch view, placed exhibits are represented as icons. Here, new exhibits can quickly be distributed over several rooms as a preliminary placement.

The model view imitates handcrafted architecture models. Exhibits can be placed across larger wall sections. The model view is particulary well suited to visualize room proportions in an overview.

The 3D view shows the virtual museum from a first-person-perspective. This view is as close as possible to the visual situation planned for the real exhibition. Wall colouring and exhibit distances can best be checked in this view. Choosing frames and passe partouts here is a good choice, too.

In all three views, exhibits can be placed by drag&drop. A double click onto a wall or floor will move you to the desired 3D position.

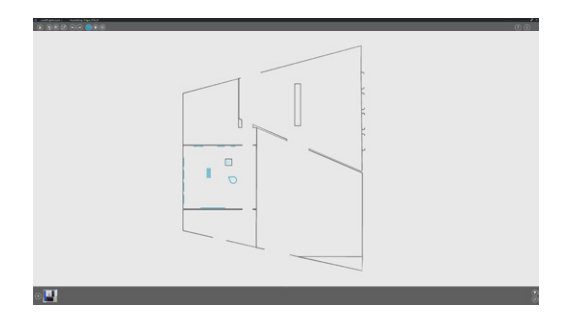

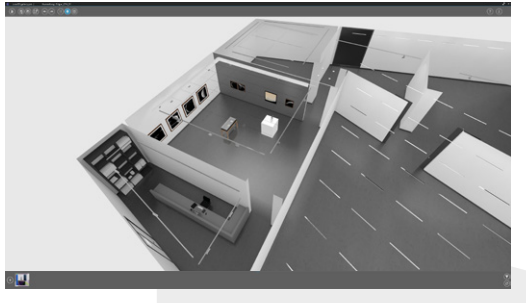

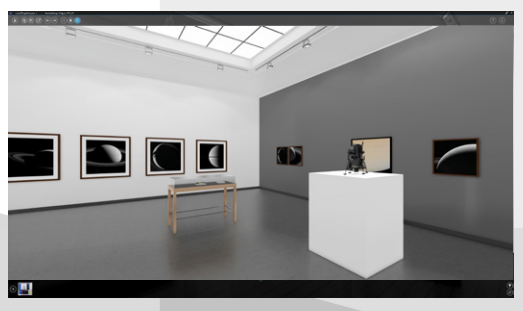

## **Database connectivity Data import**

 $\Box$ 

cura3D museum pro can be used with a variety of popular collection management systems, such as zetcom MuseumPlus, GallerySystems TMS, robotron \* Daphne, Canto Cumulus, Easy DB, axiell and others.

The import of exhibit data (image / 3D object & metadata) can be done directly from the database - sizes and proportions are automatically adapted then.

In addition, cura<sup>3D</sup> museum pro supports the import of tabular lists in XLS, XML or CSV format, which most databases can generate via reports.

cura3D museum pro can import and manage a variety of different file formats. Twodimensional mappings allow the use of JPG, PNG, PDF, TIF, and BMP files. Videos can be imported in .OGG and .MP4 formats, threedimensional exhibits or exhibition elements can be imported as FBX, OBJ or DAE files.

#### zetcom

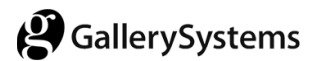

#### **robotron®**

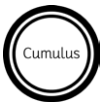

(**b)** easydb.museum

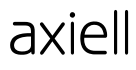

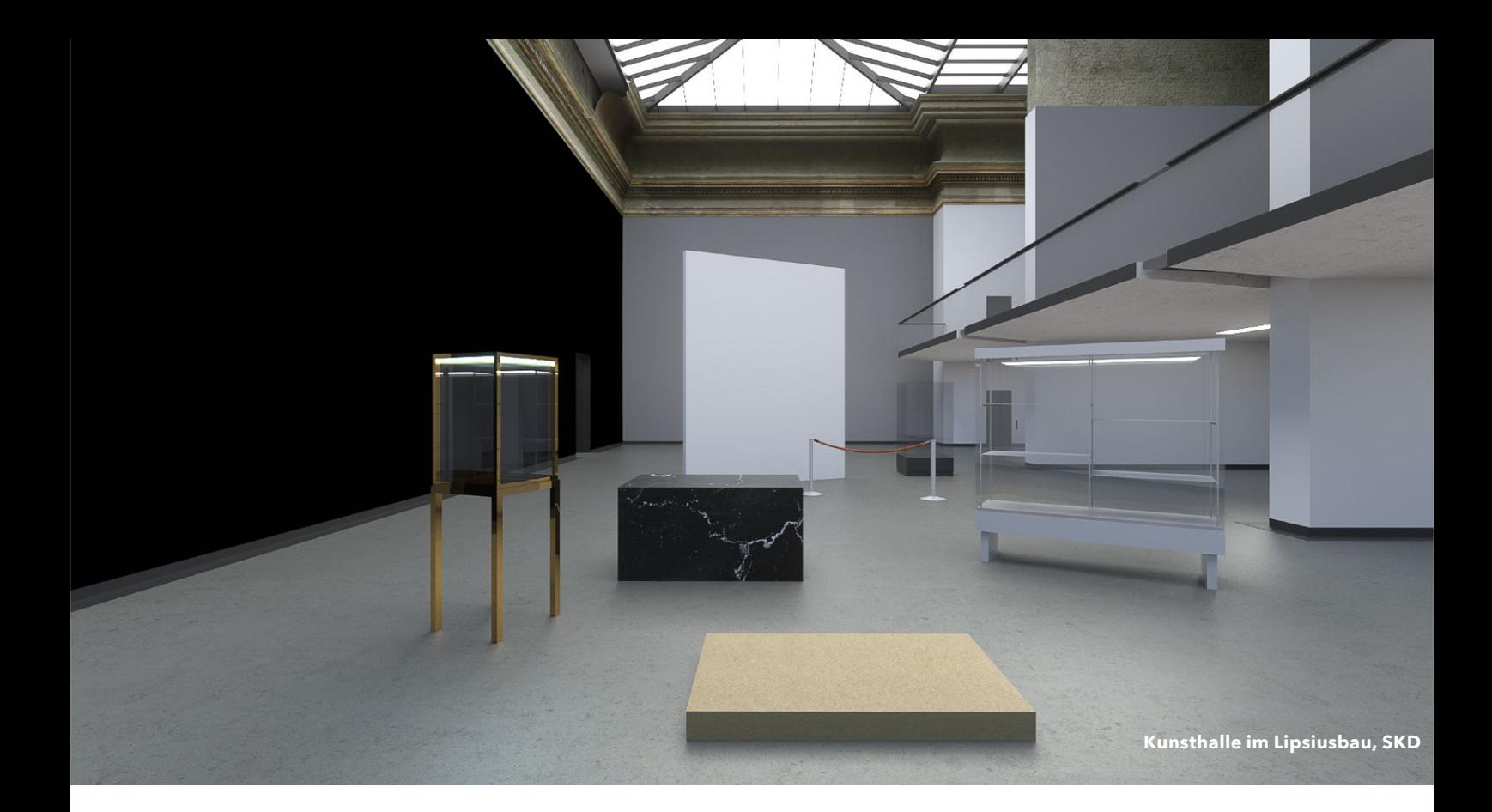

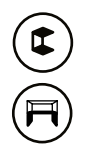

## **Temporary architecture, showcases and individual architecture**

With just a few clicks, you can set up any number of temporary walls in cura<sup>3D</sup> museum pro. All functions such as the wall coloring or the export of dimensioned wall processing can also be used on the existing walls.

The same tool allows the creation of pedestals, on which exhibits or other placement elements such as showcases can be placed.

cura3D museum pro offers a showcase library and the import of user-created showcases and individual architecture.

On the tabular, floor and wall surfaces both two-dimensional images (for example graphics or texts) and three-dimensional objects (also in the described impact method) can be placed.

Complex architecture, such as organically shaped walls can be placed in same way in the cura3D museum pro via the 3D import.

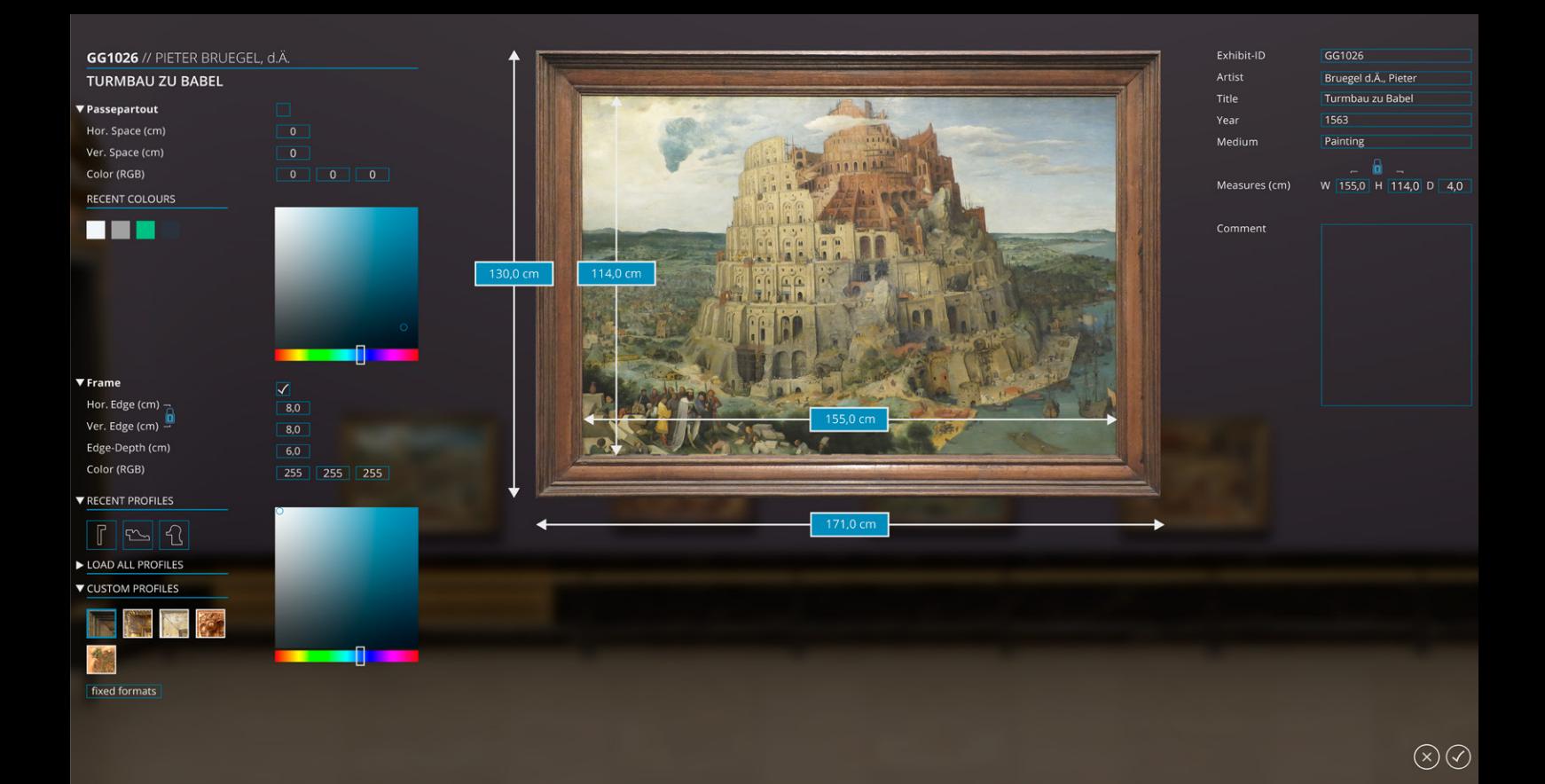

 $\Box$ )

## **Exhibit configurator**

With the frame and passepartout configurator in cura<sup>3D</sup> museum pro you can quickly simulate framing.

A library of common frame profiles is available for this, which can be freely scaled.

The frame widths, heights and depths are - like all passepartout measurements - freely editable. The respective colors can be defined by RGB color picker, or by predefined frame textures.

In addition, we can implement your individual frame profiles or set up a custom library of consistent frame types with predefined dimensions and colors.

This is useful if you have a repertoire of standard frames in your collection.

œ

## **Colour walls and wallpapers**

Inventory walls and temporary architecture can be colored with two clicks.

This is done by selecting an RGB, RAL or Pantone value and can be applied to a single wall or a room or to the whole architecture.

Wallpapers and background graphics can also be dragged and dropped and thus included in the visualization of the exhibition planning.

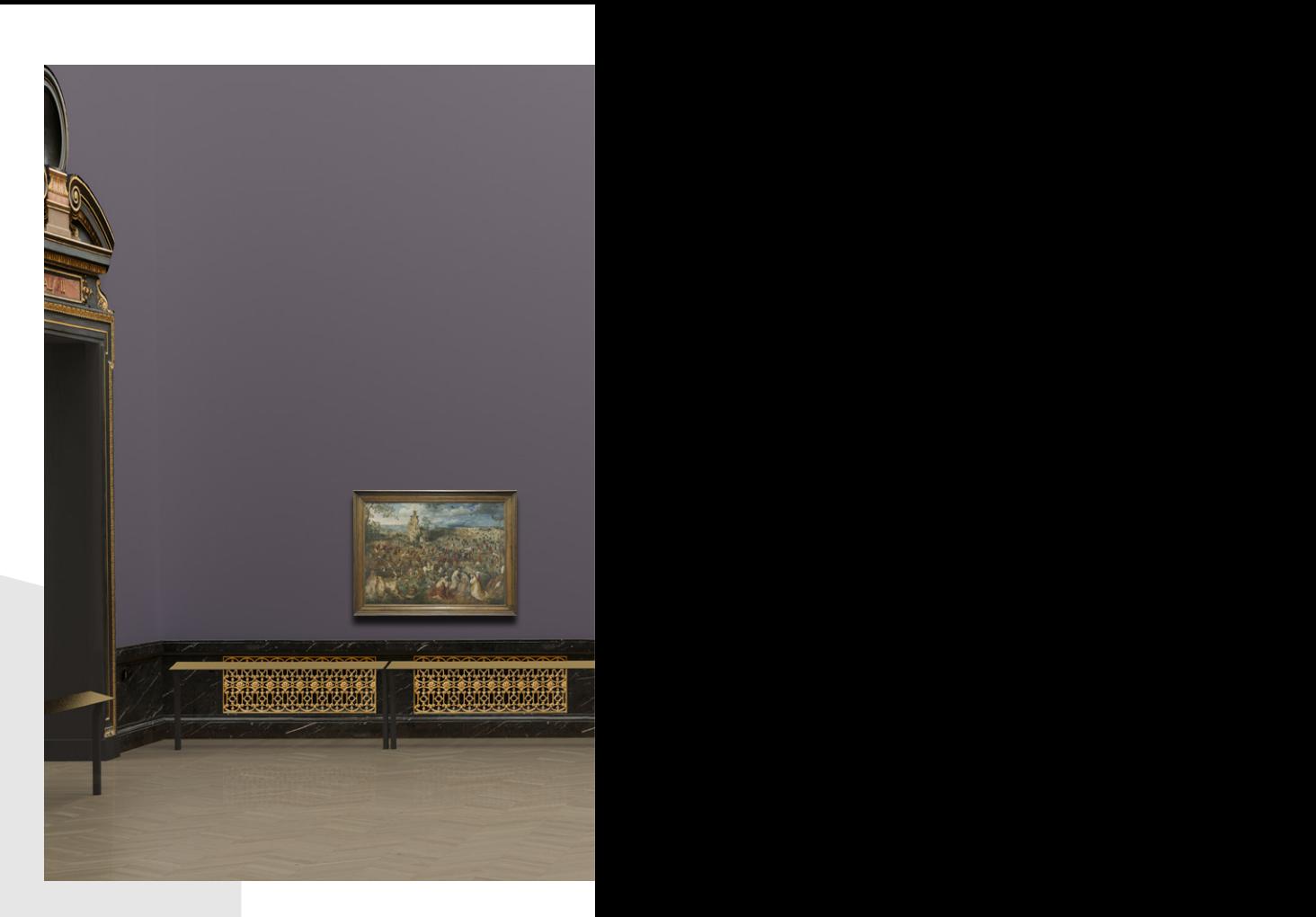

## **Dynamic measurement and Export of wall developments**

With a click within the secondary menu, the distances of the exhibits to each other and to the wall edges are displayed.

The display is dynamic, if more exhibits are added to the selected wall, the distances change accordingly.

With another click, a vector PDF is generated, all of which are used to suspend the works necessary data and dimensions.

The exhibits are marked on the basis of the exported inventory numbers and illustrations. Specifying the top of the exhibit allows technicians to quickly locate the necessary hang points. The PDF is stored in a previously defined folder and can be scaled to large print-outs.

room : Saal 10 / wall: Wall\_GG

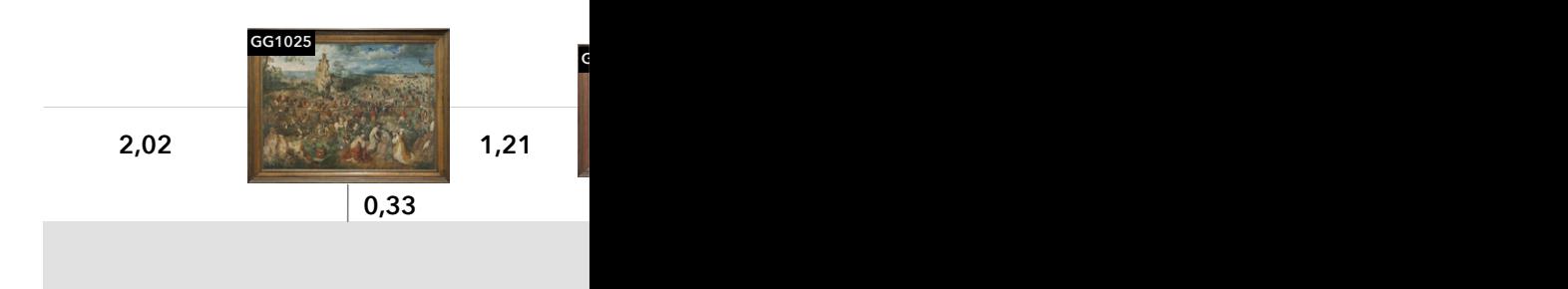

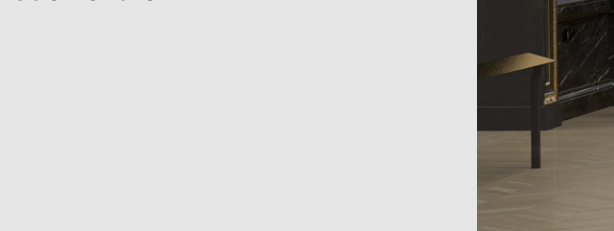

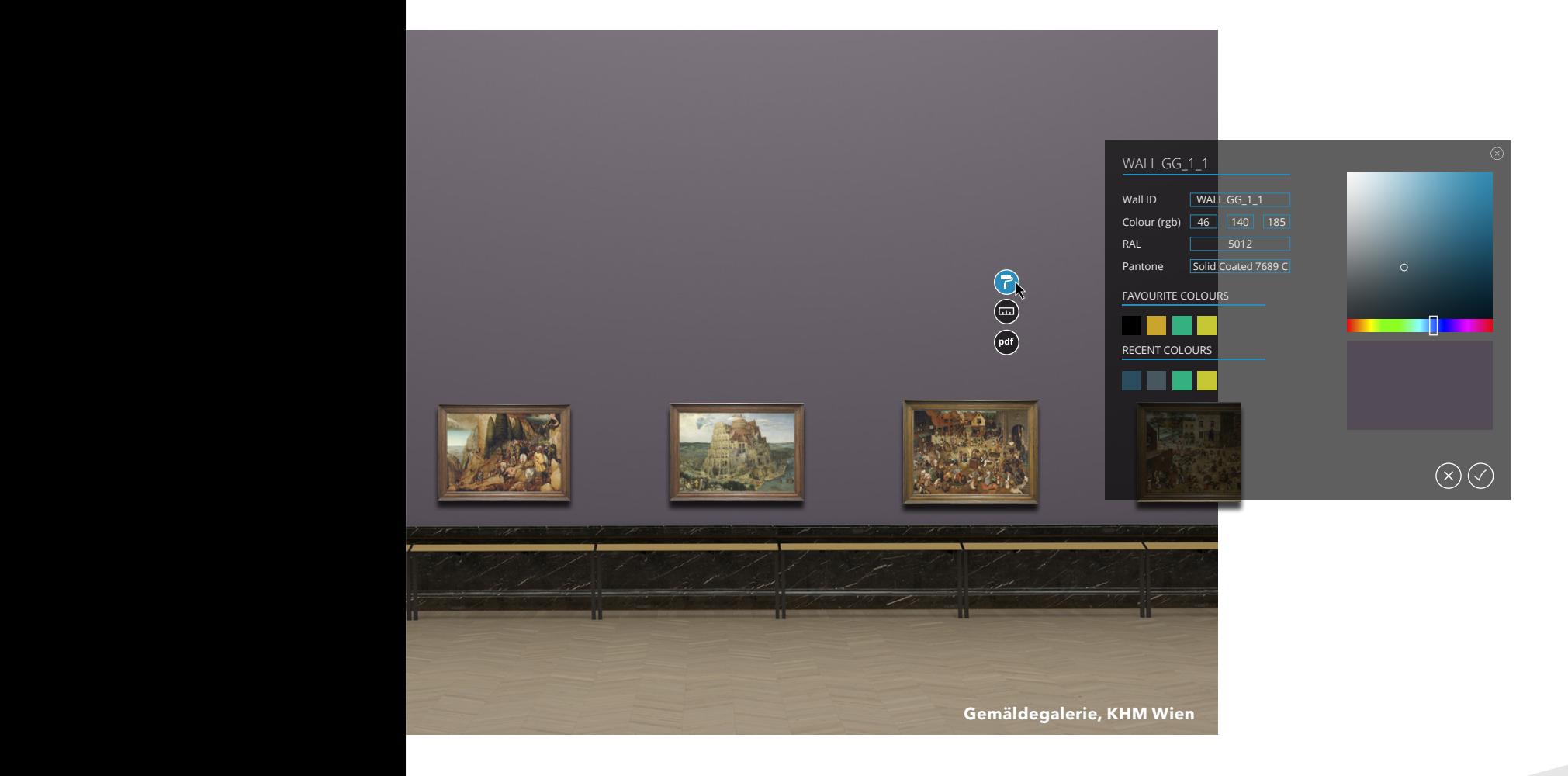

**S10\_W01 / Color : Pantone Solid Coated 7540 C** 

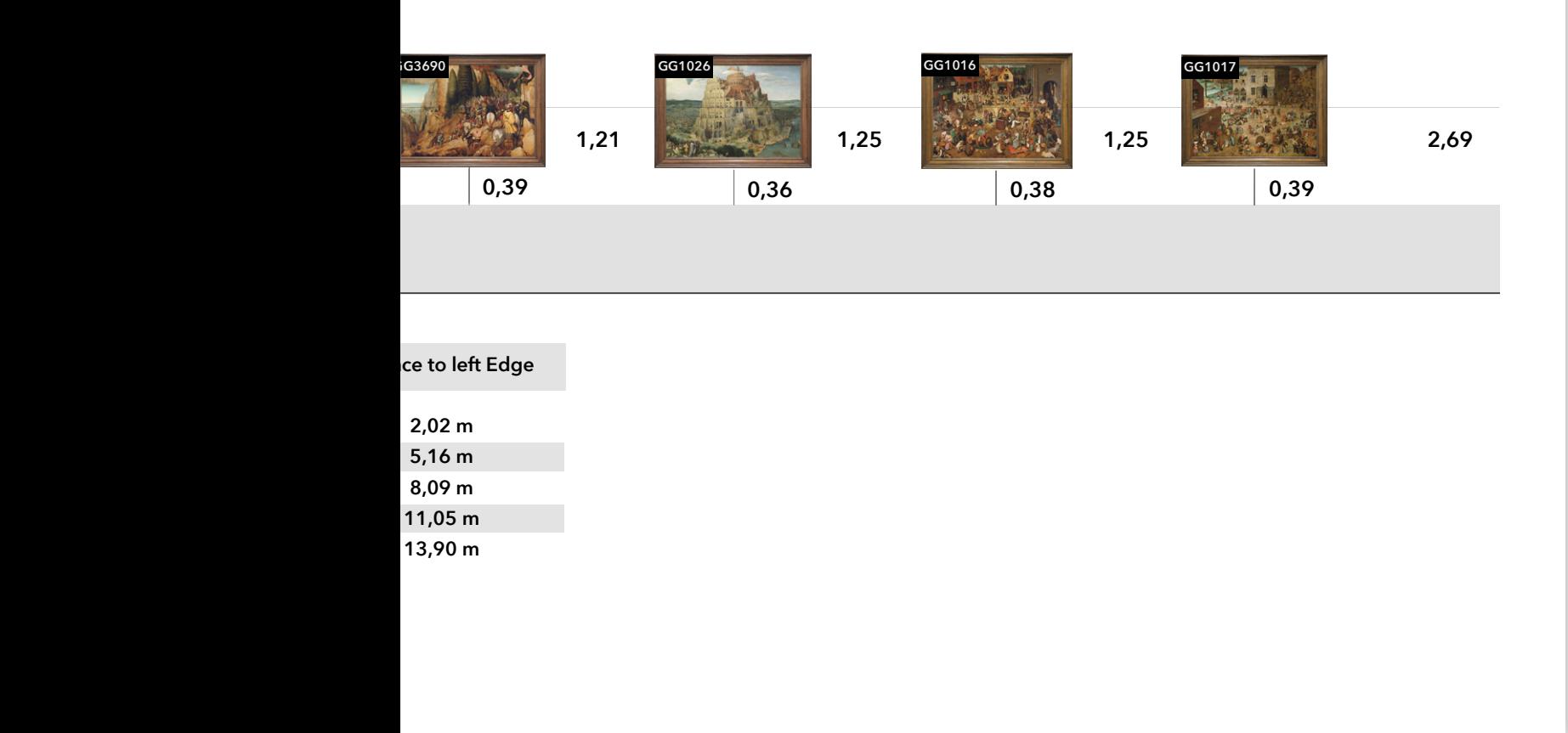

### **PanoViewer**

 $\left[ \frac{360}{2} \right]$ 

With cura<sup>3D</sup>'s latest plug-in, virtual tours can be created in just a few minutesand published on your website.

cura3D museum pro generates an embedment link that allows integration into all common content management systems, such as WordPress, Joomla, Drupal, etc.

Exhibit metadata of your choice is taken over as well and can be displayed in the virtual tour by clicking on the exhibit.

In addition, in cura<sup>3D</sup> museum pro, media such as text or image documents, as well as audio files and video files can be embedded.

This export thus offers a wide range of applications: from the exchange of exhibition planning stands, use in museum didactics, visitor apps and a lot more meeting your particular ideas.

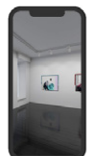

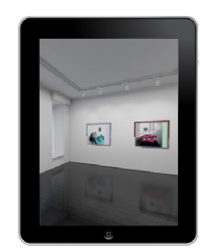

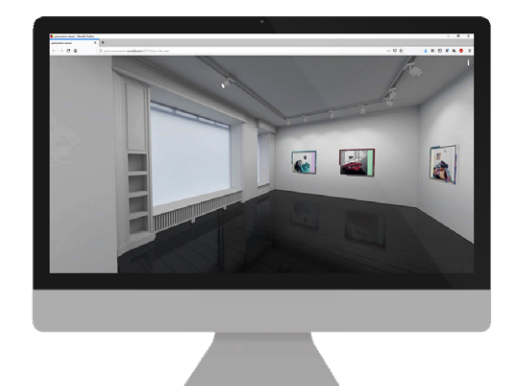

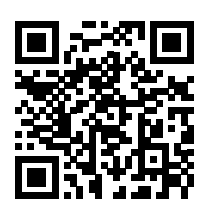

try it yourself ...

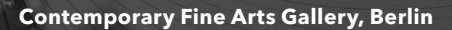

**References (Selection)**

> **Staatliche** Kunstsammlungen **Dresden**

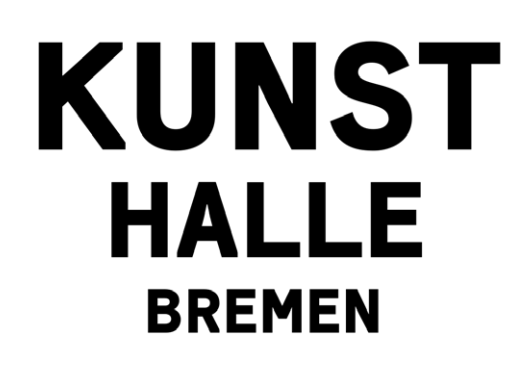

**ATENEUM FINNISH NATIONAL GALLERY .** 

**MUSEUM BARBERINI** 

**POTSDAM** 

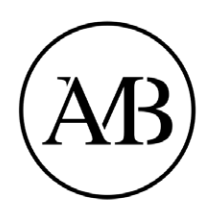

**Antikenmuseum Basel** und Sammlung Ludwig

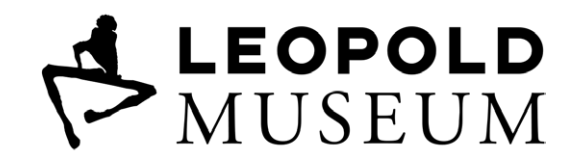

**KUNST HISTORISCHES MUSEUM** WIEN

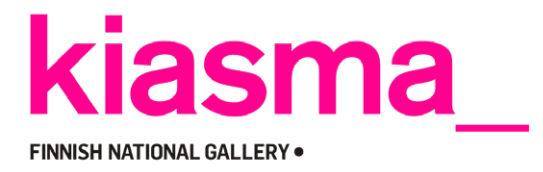

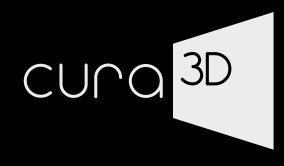

**www.cura3d.com**

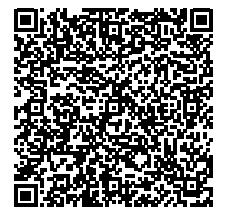

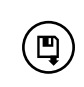

**cura3D GmbH & Co. KG** Lützner Straße 100 - D-04117 Leipzig **Telefon: +49.341.26387066 E-Mail: mail@cura3d.com**

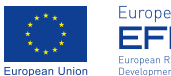

Europe funds Saxony. **EFRE** an Regional<br>Impot Fund